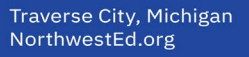

# **North Ed Guidance and Technical Assistance on Signatures**

*Do I need a signature and what are my options?*

## *When do we need a signature?*

- Signatures are required when one is giving consent/agreement or one is offering [notice](https://www.michigan.gov/documents/mde/NoticeGuidance_565255_7.pdf) (required when an activity relates to identification, evaluation, educational placement, and provision of FAPE).
- Parent/Guardian signatures are required:
	- To begin implementation of an Initial IEP,
	- To begin implementation of an initial 504 plan,
	- To give consent to complete an evaluation, to provide release of information,
	- Physician's Relevant findings,
	- To consent to invite an outside agency, and
	- To agree to an extension of the evaluation timeline.
	- District representative (or designee) signatures are required when providing notice of the following:
		- Offer of FAPE (all IEPs and amendments and 504s) and
		- Any notice (including those on REEDs and independent PWNs).
- Team member signatures are required (general education teacher, diagnostician) on SLD MET Cover page.

#### *When don't we need a signature?*

- Page two of the IEP is typically referred to as a 'sign-in' page. Technically it is an attendance page; attendees do not need to 'sign-in'.
- MET Reports- Technically, it is not required to sign a MET report. However, if you are not using the PCG REED and MET Process, we strongly recommend you sign a report. This helps ensure the 'final' report is clear.
- MET eligibility forms Signatures are only required for the SLD MET cover page. See the above bullet.
- PCG- MET Report/Cover page (this is one document) aside from SLD. It is not legally necessary to sign MET Reports/Cover pages. Since they are time stamped, it is easy to distinguish a final report. It is recommended that teams be consistent in their approach. For example, if the team decides they are signing reports/cover pages, sign everything.
- REEDs where no additional data is needed do not need a parent signature because you are not asking for consent to complete an evaluation. They do need a district rep (or designee) signature for offering the plan.

Physical, digital, or electronic signatures are all valid ways of getting a signature for consent.

Options for getting parent/guardian consent (typically a physical signature):

- 1. US Mail
	- a. Send a stamped self-addressed envelope
	- b. Have parent sign and take a photo and text or email the photograph
- 2. Electronic Signature (Could be Digital or Electronic)
- 3. Document is attached in email chain and parent replies "I consent to as outlined in the attached document and document is in the email chain (be specific about what they are consenting to)
- 4. What if I still can't get consent? Depends on the situation. Check with your supervisor. Good faith effort and document what you have tried to do.

### **Electronic and Digital Signature 'How To'**

\*Access the pdf guidance document by clicking the link. Video tutorials are available to watch under each category.

- **Setting up your [Self-Signed](https://docs.google.com/document/d/1Ji9jfbUeBEnzFO-D2eyCg1EACymX9iRrzcYvC3o7WNc/edit) Digital ID:**
	- [Video](https://www.screencast.com/t/HMplBUXVhz2)
- **How to Sign a Document Using Your Digital [Signature:](https://docs.google.com/document/d/1bPrxWt9Tnbc448kA8bCa0XG6gQ4TLLpuLrqndL4bis4/edit)** ○ [Video](https://www.screencast.com/t/Mqdp7ql3YCX2)
- **How to Send an Adobe Document to Receive a [Signature:](https://docs.google.com/document/d/1TPSLyIQhxMnc7gF22r4cX8qYzivwh4j-0upN31KiJO4/edit)** ○ [Video](https://www.screencast.com/t/3okOmgnKl)
- **How to Sign a [Document](https://docs.google.com/document/d/1Sl7rRWFGUEvgpa5Y2k47D0doCtSx4rIKlgI1bHB0kmg/edit) Using Adobe:** ○ [Video](https://www.screencast.com/t/M8t5yNkouS4)
- **What to do if you receive an Adobe [Document](https://docs.google.com/document/d/1IChSrTe3ghPwPoSlEND8OnRfOtZ2R0qXNR1wRVa1WVQ/edit) to Sign:**
	- [Video](https://www.screencast.com/t/S4TdXsnx3P)